数字货币交易已经成为了目前很热门的投资方式之一。其中,Bitget是一家知名的 数字货币交易平台,提供了便捷的买卖服务。你可能已经听说过数字货币的买入过 程,但是如果你还不知道如何在Bitget上卖出数字货币,那么本文将为你详细介绍 Bitget数字货币卖出的步骤。

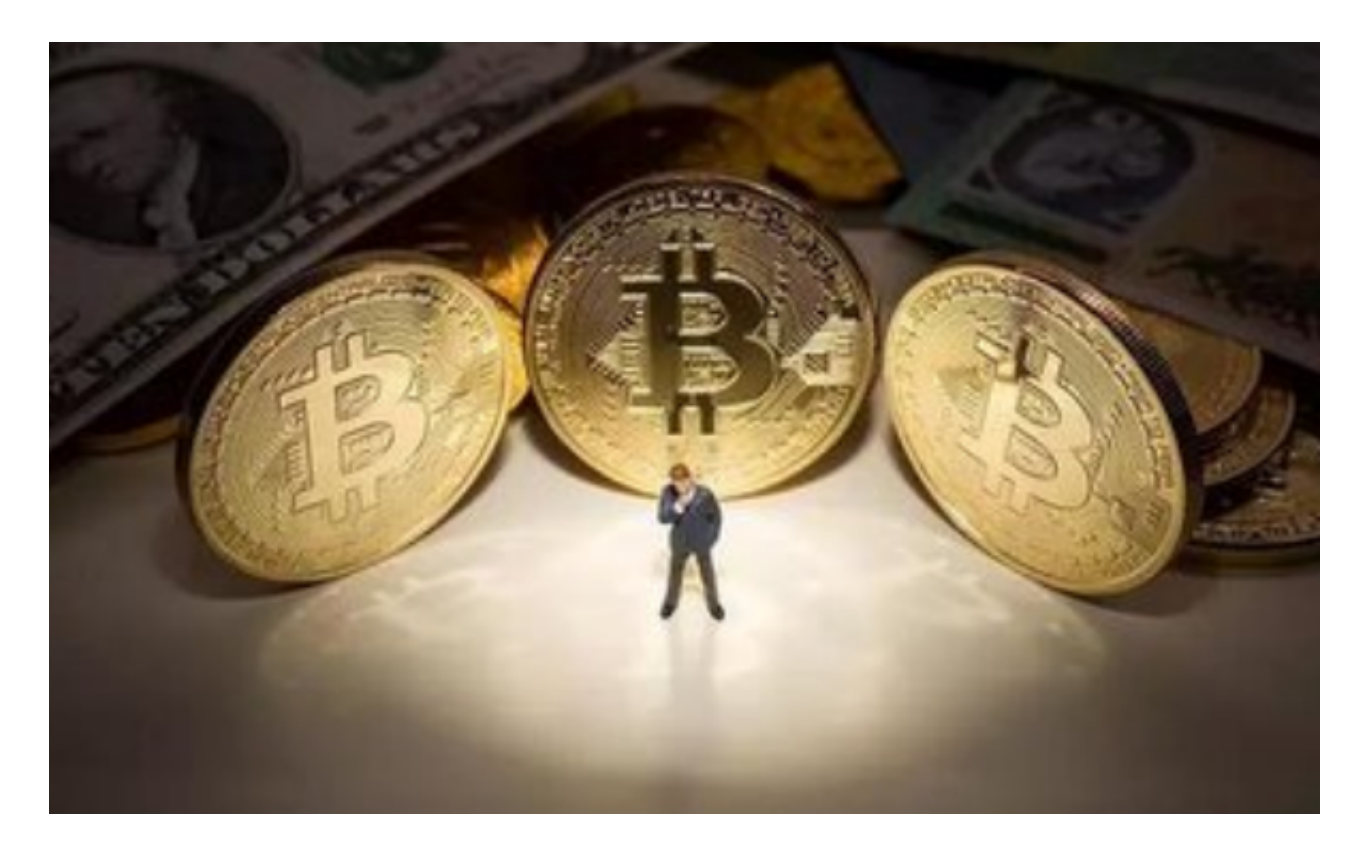

 首先,你需要在Bitget平台注册一个账户。在注册过程中,你需要提供一些个人信 息,例如姓名、邮箱和密码等等。完成注册后,你需要进行一系列的身份验证步骤 ,包括提供身份证照片和个人照片等。这些步骤是为了确保你的账户安全,并符合 所在地法律法规的要求。

 接下来,你需要在Bitget平台完成一次快速交易的操作。这是为了确保你的账户正 常运作,并且提供了基本的交易功能。在这一步,你可以通过买卖数字货币的方式 ,了解交易的基本流程。

 完成了上述步骤后,你可以开始正式进行数字货币的卖出操作。在Bitget平台,你 可以选择两种卖出方式:市价卖出和限价卖出。

 市价卖出是指以当前市场价格立即卖出数字货币。这种方式适用于迅速获得资金 的情况,但价格可能会有一定的浮动。在市价卖出的界面,你需要输入你想要卖出 的数字货币数量,并选择你想要卖出的货币种类。一旦确认卖出操作,Bitget平台 将会立即将数字货币卖出,并将对应的资金存入你的账户。

限价卖出是指设置一个你认为合理的卖出价格,当市场达到这个价格时,数字货 币将会被自动卖出。这种方式适用于你希望在某个特定价格出售数字货币时使用。 在限价卖出的界面,你需要输入卖出价格和数量,以及货币种类。一旦设置完成后 ,Bitget平台将会在市场达到你设定的价格时自动进行卖出操作。

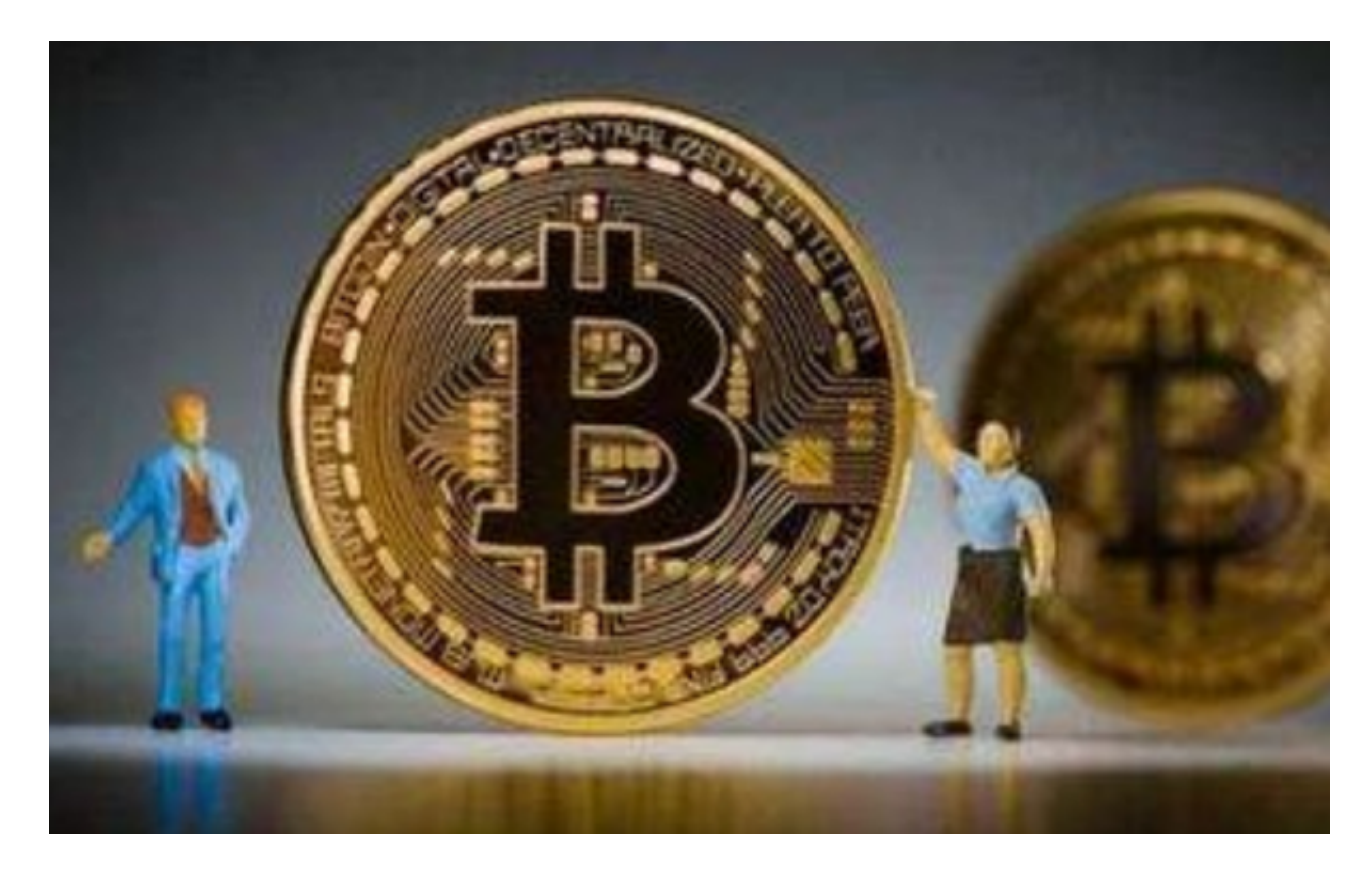

无论你选择哪种卖出方式,Bitget平台都会收取一定的手续费。手续费的金额取决 于你的交易规模和平台的政策。

最后,当你完成数字货币的卖出后,你可以选择将资金提取到你的银行账户中, 也可以继续在Bitget平台上进行其他投资。

 总之,在Bitget平台上卖出数字货币非常简单。首先是需要注册一个账户,完成身 份验证,然后了解交易的基本流程。接下来你可以选择市价卖出或限价卖出,根据 你的需求和策略来决定卖出方式。最后,你可以选择将资金提取到你的银行账户中 ,或者继续进行其他投资。